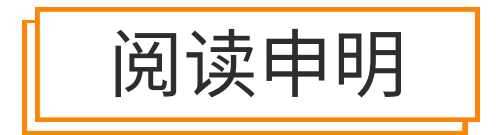

1.本站收集的数据手册和产品资料都来自互联网,版权归原作者所有。如读者和版权方有任 何异议请及时告之,我们将妥善解决。

2.本站提供的中文数据手册是英文数据手册的中文翻译,其目的是协助用户阅读,该译文无 法自动跟随原稿更新,同时也可能存在翻译上的不当。建议读者以英文原稿为参考以便获 得更精准的信息。

3.本站提供的产品资料,来自厂商的技术支持或者使用者的心得体会等,其内容可能存在描 叙上的差异,建议读者做出适当判断。

4.如需与我们联系,请发邮件到marketing@iczoom.com,主题请标有"数据手册"字样。

# Read Statement

1. The datasheets and other product information on the site are all from network reference or other public materials, and the copyright belongs to the original author and original published source. If readers and copyright owners have any objections, please contact us and we will deal with it in a timely manner.

2. The Chinese datasheets provided on the website is a Chinese translation of the English datasheets. Its purpose is for reader's learning exchange only and do not involve commercial purposes. The translation cannot be automatically updated with the original manuscript, and there may also be improper translations. Readers are advised to use the English manuscript as a reference for more accurate information.

3. All product information provided on the website refer to solutions from manufacturers' technical support or users the contents may have differences in description, and readers are advised to take the original article as the standard.

4. If you have any questions, please contact us at marketing@iczoom.com and mark the subject with "Datasheets".

# WC-U32 技术手册

#### 一、概述

WC-U32 是一款接口转换数据线, 由 USB 接口转换为 RS-232 电平接口, 从而使 USB 设备也可以跟 RS-232 设备进 行通信。随着设备的更新换代,PC 机很少带 DB9 针的 RS-232 接口,可是,外围还有很多用 RS-232 通讯的设备, 此时, 用 WC-U32 就可以方便实现 PC 机跟 RS-232 的外围设备通讯; 解决无 RS232 接口的烦恼。

USB 接口符合 USB1.1、2.0 ;

系统支持: Win2000, XP, Vista, Win7, Win8, Win CE5.0, MacOS8, Linux 等;

#### 二、特点

信号点:

USB 接口端子类型: USB-A 类 M 座;

USB 信号: VCC、DATA- 、DATA+ 、GND ;

RS-232 接口端子类型:DB9 针座;

RS-232 信号:DCD、RXD、TXD、DTR、GND、DSR、RTS、CTS、RI。

传输速率:110Bps~115200Bps;

工作温度: -20℃~85℃;

防静电: ±15KV 的人体静电保护

传输距离: USB 端: 1m ; RS-232 端: 0~5m

电源: 无需外接电源, 直接从 USB 上取电

#### 三、DB9 信号的连接方式:

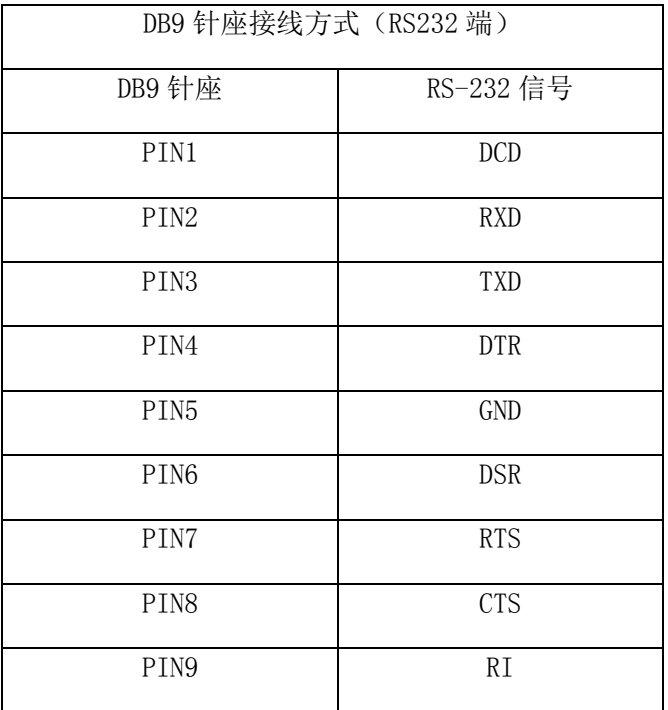

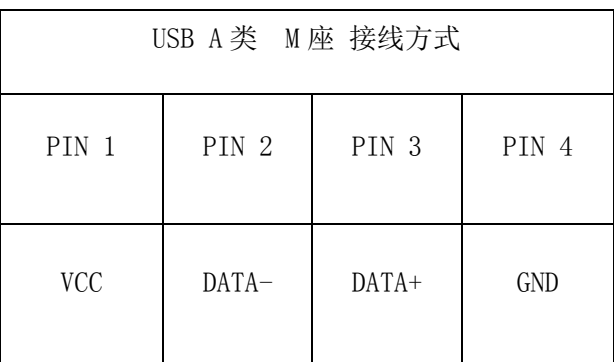

### 四、接线方式**:**

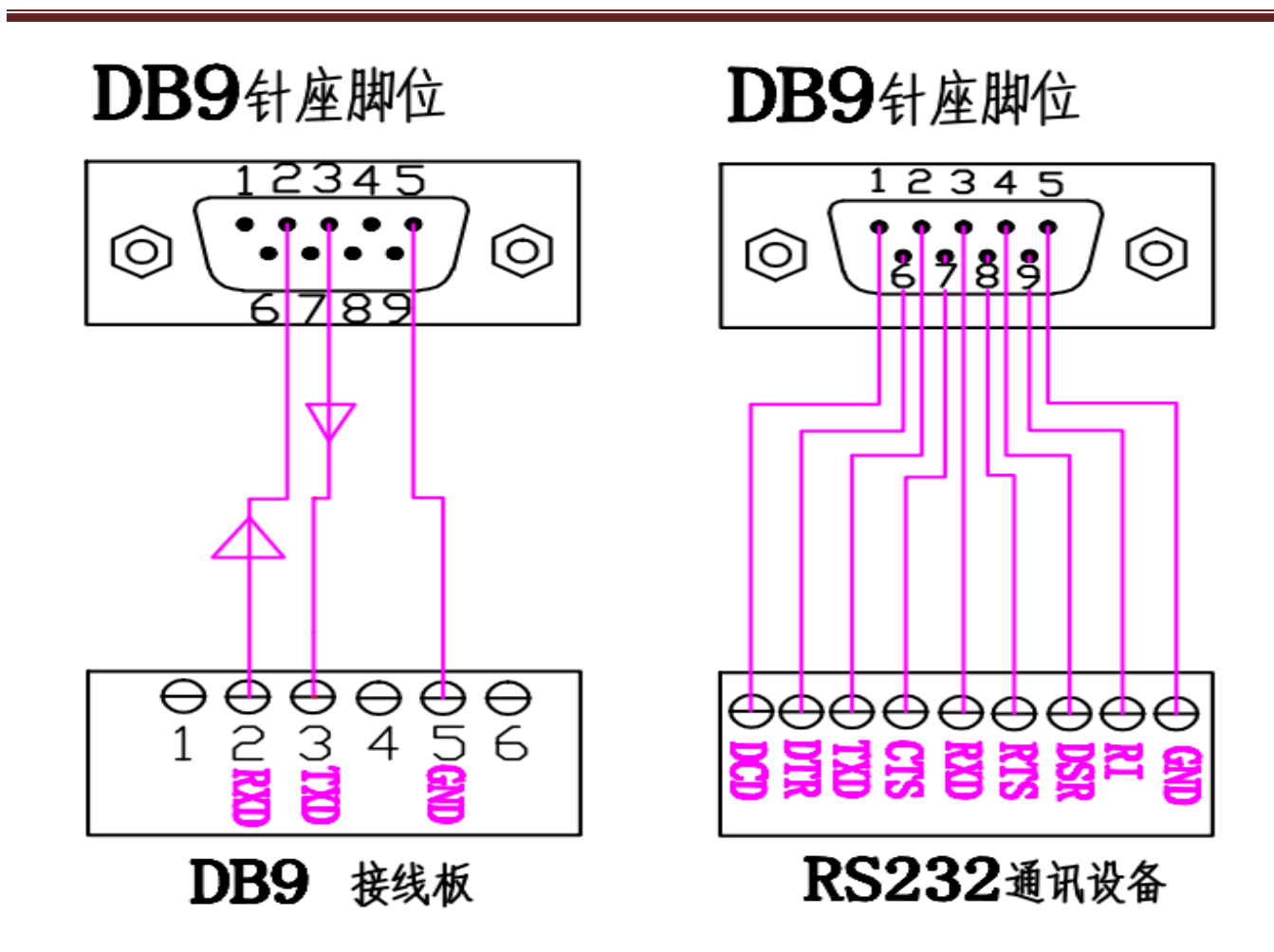

五、**产品外观**:

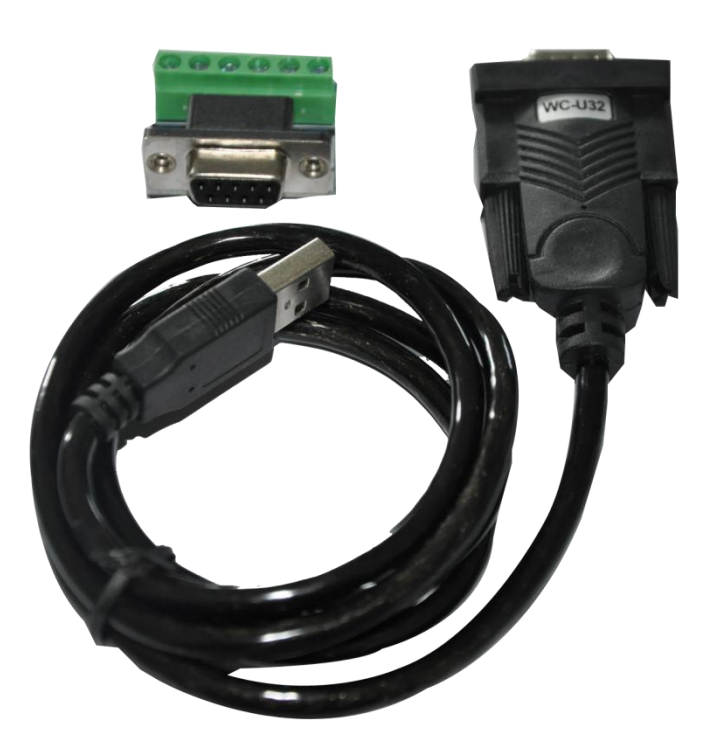

WC-U32 配套有一个接线端子, 把 DB9 接头的 GND、TXD、RXD 转成螺丝接口, 方便三线串口的接线。

# 六、安装驱动:

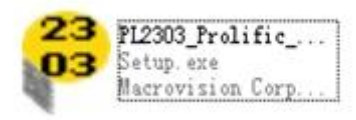

图一

1、找到驱动软件,如上图一所示,双击运行软件,弹出界面如下图二所示;

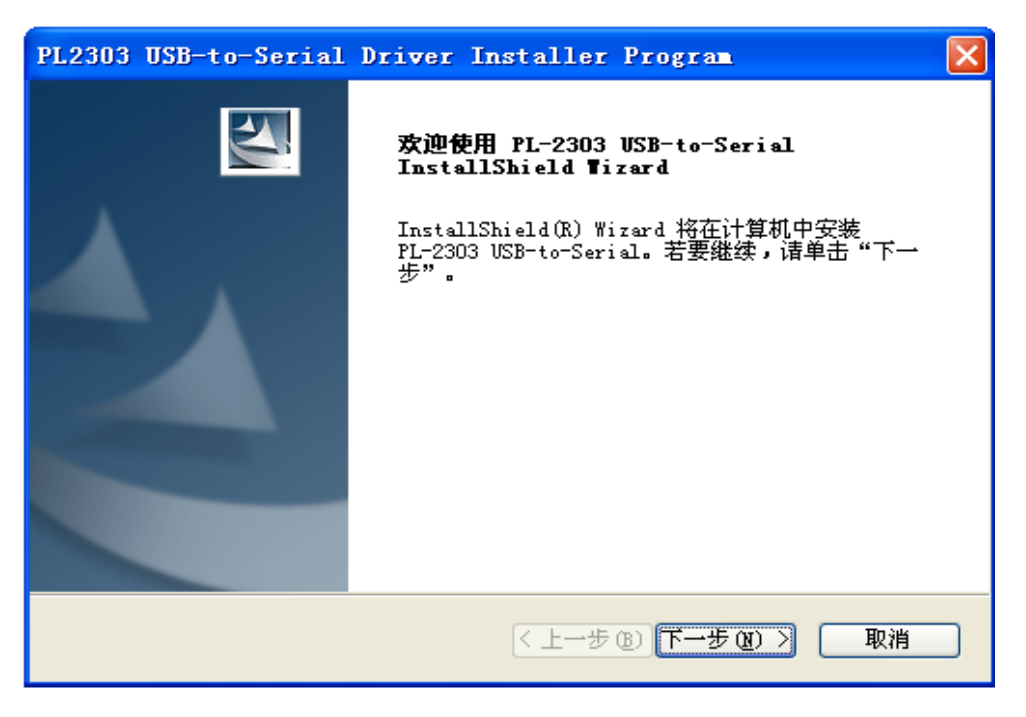

图二

- 2、点击"下一步",软件马上开始运行安装,当弹出如下图三所示,即安装完成。
- 3、安装完驱动后, 将 WC-U32 接入 PC 机的 USB 接口, 这时候, PC 机会发现此设备, 并安装好驱动, 查看 PC 机的资源管理器,会有如下图四所示的一个串口设备,具体串口号,会因不同的电脑而有所不同。

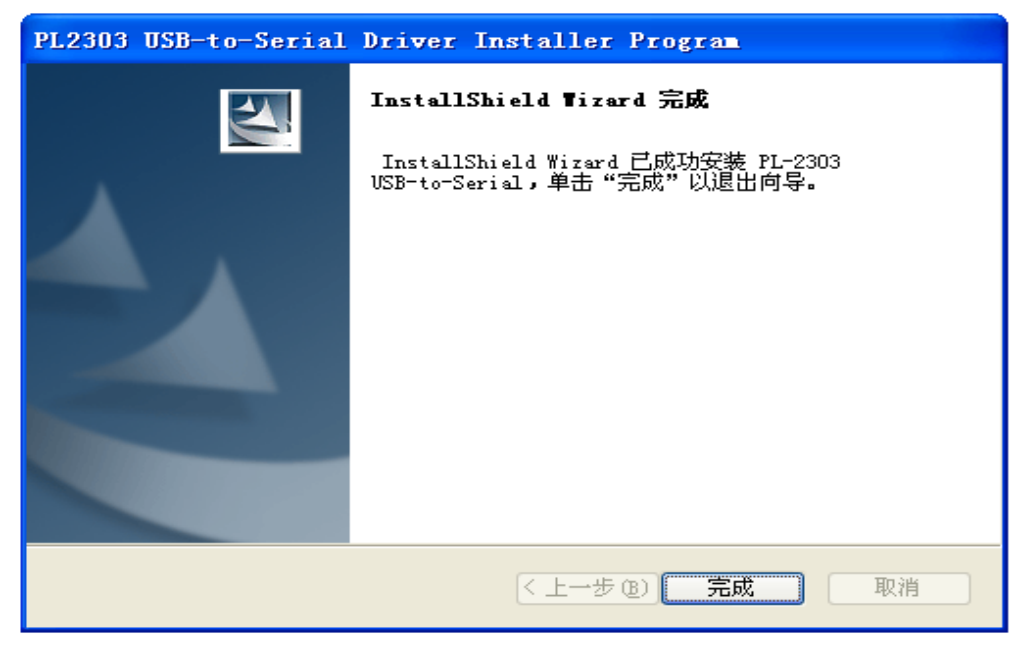

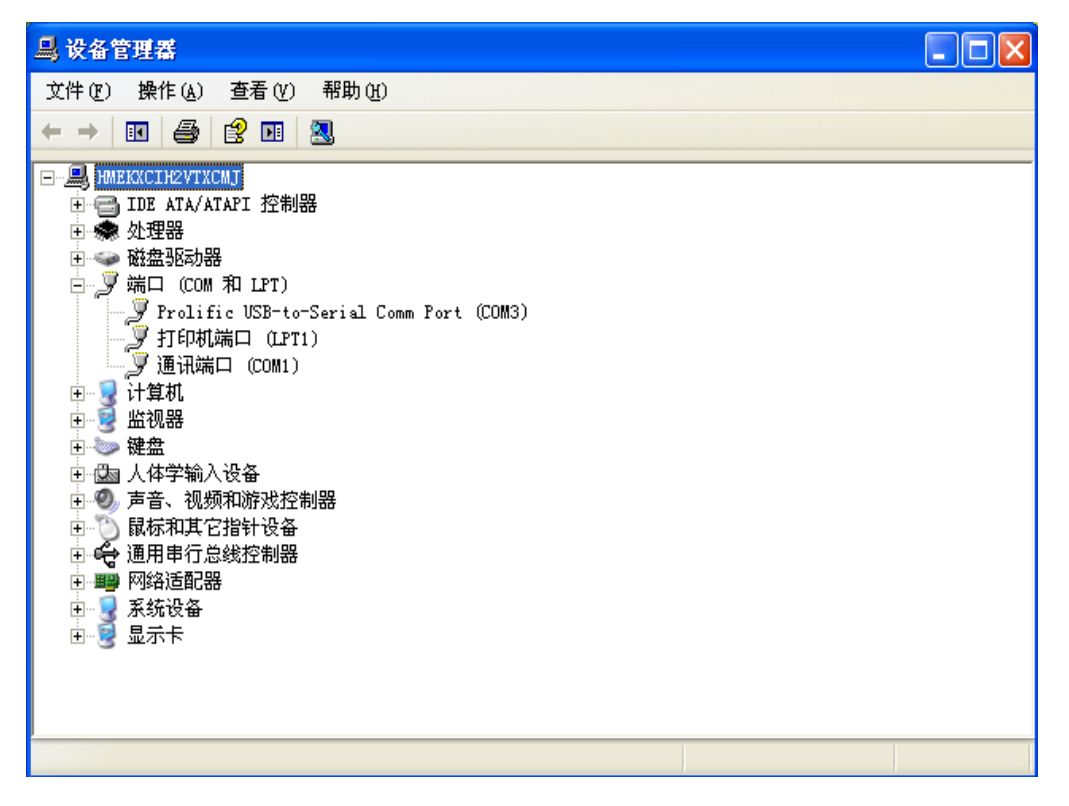

图四

## 七、问题排除:

- 1、通信失败:
- A、查 USB 接口是否接触良好;
- B、查 RS-232 接线是否正确、牢固;
- C、连接线材是否完好;
- D、COM 号设置是否正确;
- F、通信设备两端的数据速率,数据位等设置是否正确;